### **MP3-CD Soundmachine**  $A71832B$

### Register your product and get support at www.philips.com/welcome

### Руководство пользователя

Uživatelský manual

Návod na používanie

Felhasználói kézikönyv

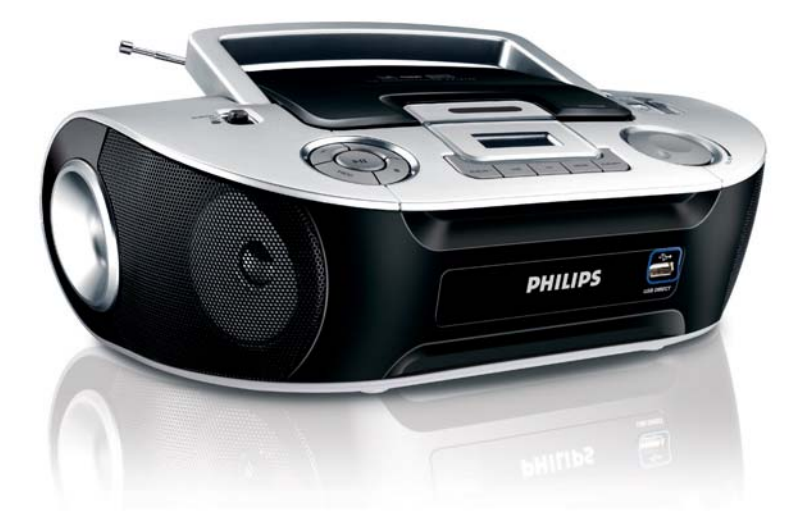

# **PHILIPS**

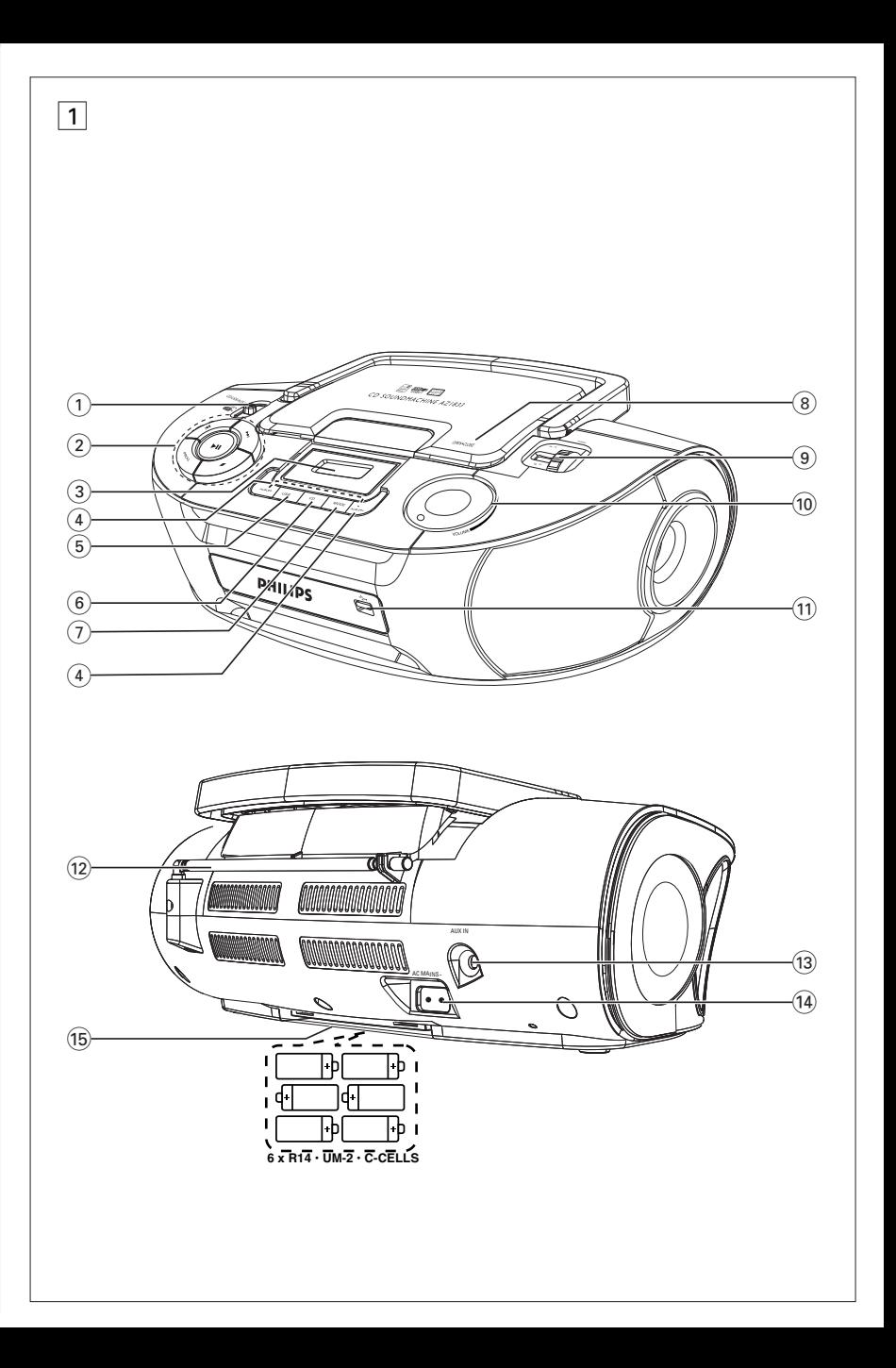

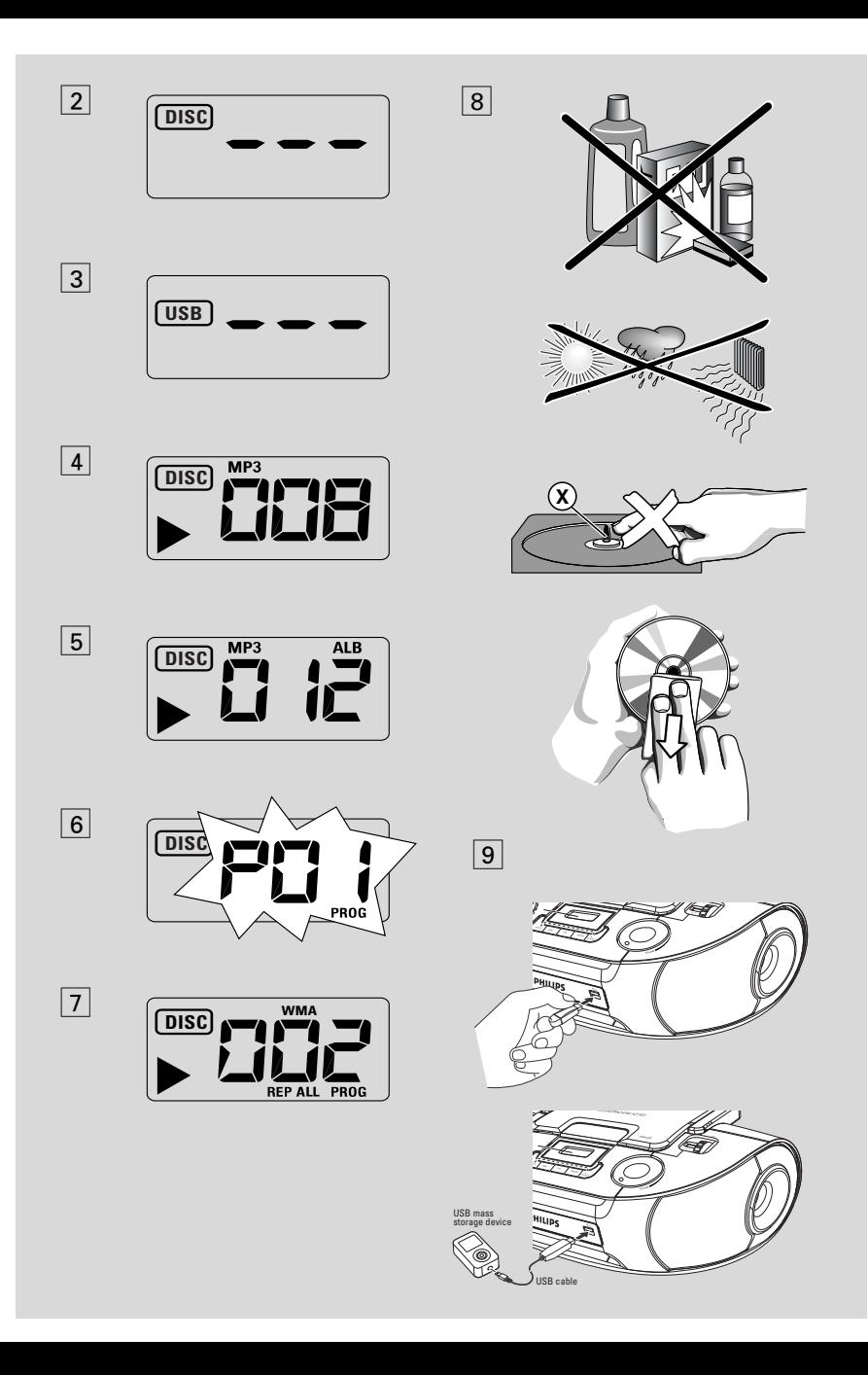

## *Magyar* **Controls/ Feszültségellátás Feszültségellátás Alapműveletek**

Köszönjük, hogy Philips terméket vásárolt, és üdvözöljük a Philips világában!

A Philips által biztosított teljes körű támogatáshoz itt regisztrálhatia termékét: www.philips.com/welcome.

#### **A készülékkel szállított tartozékok**

- Hálózati csatlakozókábel
- Audio cable

### **Fedő- és előlap (Lásd** 1)

#### 1 **Hangforrásválasztó**: **CD/USB/AUX, FM, MW, OFF**

- CD/MP3-CD, USB, AUX vagy rádió választása
- be/kikapcsoló
- $(2)$   $\blacktriangleright$ II a CD/USB lejátszásának elindítása vagy megszakítása

#### ∞ §

#### – **Lemez/USB lejátszáshoz:**

– ugrás egy aktuális/elõzõ/következõ měsorszám elejére.

– keresés visszafelé/elõre egy měsorszámon belül

- $\blacksquare$  a CD/USB lejátszásának befejezése;
	- a CD-program törlése.
- **PROG**  számok beprogramozása és a beprogramozott műsorszámok sorszámainak megtekintése
- 3 **Kijelzője** a CD/USB lejátszás-lejátszó funkcióinak kijelzéséhez
- 4 **ALBUM +/-**  – *Csak MP3-CD/***USB lejátszás***:* az album kiválasztása
- 5 **USB** USB módba lépés
- 6 **CD**  Lemez módba lépés
- 7 **MODE**  különféle lejátszási módok kiválasztása: REPEAT vagy SHUFFLE
- 8 **OPEN•CLOSE** a CD ajtajának kinyitásához itt emelje meg
- 9 **TUNING** hangolás egy rádióadóra
- 0 **VOLUME** a hangerő beállítása
- ! **USB DIRECT** vagy csatlakoztat egy külső USB tömegtár eszközt

### **Hátlap** (Lásd $\boxed{1}$ )

- @ **Teleszkópantenna** az FM adás vételének javításához
- $(13)$  **AUX IN** connects to external audio source
- \$ **AC~ MAINS** a hálózati kábel csatlakozója
- % **Az elemtartó fedele**  ezt kinyitva lehet a 6 darab 1,5 V-os R14/UM2/ C-cells típusú elemet behelyezni

### **Feszültségellátás**

Amikor csak lehet, a hálózatról üzemeltesse a készüléket, hogy hosszabb legyen az elemek élettartama. Mielőtt betenné az elemeket, ellenőrizze, hogy a hálózati kábel ki van-e húzva a készülékből és a fali dugaljból is.

#### **Elemek**

#### **Készülék***(***Lásd** 1*)*

- Polaritásnak megfelelõen helyezzen be 6 db. **R-14, UM-2** vagy **C-cells**, telepet (nem tartozék, lehetõleg alkalikus legyen).
- **•** Ha nem megfelelően kezeli az elemeket, az elektrolit kifolyhat, ami korrodálhatja az elemtartót, vagy akár fel is robbanhatnak az elemek. Ezért:
- Soha ne használjon különböző típusú elemeket: azaz tartósat és cinkkarbonátot. A készülékbe mindig azonos típusú elemeket tegyen.
- Ha elemet kell cserélni, soha ne használjon egyszerre új és használt elemeket.
- Vegye ki az elemeket, ha hosszabb ideig nem szándékozik használni a készüléket.

#### *Az elemek vegyi anyagokat tartalmaznak, ezért a megfelelő hulladékgyűjtőbe kell azokat helyezni.*

## *Magyar* **Controls/ Feszültségellátás Feszültségellátás Alapműveletek**

#### **Hálózati feszültség**

- **1** Ellenőrizze, hogy a helyi hálózati feszültség megfelel-e **a készülék alján található adattáblán jelzett** értéknek. Ha nem, akkor forduljon a forgalmazóhoz vagy a szervizhez.
- **2** Csatlakoztassa a hálózati csatlakozókábelt az **AC MAINS** bemenetbe és a fali dugaljba.
- **3** Ha teljesen meg akarja szüntetni a feszültségellátást, akkor húzza ki a hálózati csatlakozót a fali dugaljból.
- **4** Az egységet a fali csatlakozóaljzat kőzelebe helyezze, ahol a tápkábelt kőnnyedén csatlakoztathatja.
- Erős viharban húzza ki a hálózati csatlakozót a fali dugaljból, ezzel óvja a készüléket. ké Ha a készüléket lecsatlakoztatja a hálózati tápfeszültségről, győződjön meg róla, hogy a dugót teljesen kihúzza a fali konnektorból. Gyermekekre különösen veszélyes lehet, mert a kábel szabad vége még feszültség alatt lehet, ha csak a készülék hátulján található MAINS (táp)aljzatból lett kihúzva a csatlakozó.

#### *Az adattábla a készülék alján található.*

#### *Hasznos tanácsok:*

– Akár a hálózati feszültségről, akár az elemekről üzemelteti a készüléket, amikor nem használja, a felesleges energiafogyasztást elkerülendő állítsa a hangforrásválasztót **OFF**.

### **FIGYELMEZTETÉS**

**Ha nem az itt ismertetett módon használja és állítja be a kezelõgombokat, illetve hajtja végre a mûveleteket, veszélyes besugárzás érheti, vagy más, bizonytalan kimenetû esemény történhet.**

*A készülék megfelel az Európai Unió rádiófrekvenciás zavarra vonatkozó előírásainak.*

### **Alapműveletek**

#### **Be- és kikapcsolás és funkció kiválasztása**

- **1** A **CD/USB/AUX**, **FM** vagy **MW** funkció bekapcsolásához csúsztassa a **source selector** szabályozócsúszkát a megfelelő pozícióba, és működtesse a megfelelő funkciószabályozó gombokat.
- **2** A készülék akkor van kikapcsolva, ha a source selector csúszka **OFF**.

#### **A hangerő és hangszín beállítása**

Állítsa be a hangerőt és hangszínt a **VOLUME**.

### **Rádióadás vétele**

- **1** Állítsa a **hangforrásválasztót FM** vagy **MW** állásba.
- **2** A **TUNING** gombot elforgatva hangoljon egy rádióadóra.
- **3** Ha ki akarja kapcsolni a rádiót, állítsa a **hangforrásválasztót OFF**.

#### **Hasznos tanácsok:**

A rádióadás vételének javítása

- Ha az **FM** sávot választotta, húzza ki a teleszkópantennát. Döntse meg és forgassa el az antennát. Csökkentse a hosszát, ha a jel túl erős.
- Az **MW** sáv esetében nincs szükség a teleszkópantennára, mert ehhez be van építve a készülékbe antenna. A készüléket elforgatva állítsa megfelelő irányba az antennát.

#### **TÁJÉKOZTATÁS MP3**

Az MP3 (MPEG Audio Layer 3) olyan, a zenei anyagok tömörítéséhez kifejlesztett technológia, mely az audio CD-n lévő digitális adatok mennyiségét lényegesen lecsökkenti, miközben megőrzi az eredeti CD hangminőségét.

- **Honnan nyerhetők zenefájlok:** Vagy letölti az engedélyezett MP3 zenefájlokat az internetről számítógépe merevlemezére, vagy elkészíti saját audio CD-jéről. Ez utóbbihoz helyezze be audio CD-jét számítógépe CD-ROM meghajtójába, és alakítsa át a megfelelő kódoló programmal. Az MP3 zenefájlok esetén akkor lesz jó a hangminőség, ha az adatátviteli sebesség legalább 128 kbps.
- **Hogyan lehet az MP3 fájlokat előállítani CD-ROM-on:** A számítógépe CD-írójával vegye fel ("írja fel") a zenefájlokat a merevlemezről egy CD-ROM-ra.

#### **Hasznos tanácsok:**

- *–* Figyeljen arra, hogy az MP3 fájlok végződése .mp3 legyen.
- *–* Albumok száma / mappa: maximum 256
- *–* Zenei számok száma /címe: maximum 511
- *–* A lejátszható műsorszámok száma a fájlnevek hosszától függ. Rövidebb fájlneveket választva több fájl kezelhető.

### **CD lejátszása**

Ezzel a CD-lejátszóval CD-R, CD-RW és MP3 CD lemezeket is magába foglaló audio lemezeket játszhat le.

#### **FONTOS!**

- Előfordulhat, hogy a készülék azokat a CDlemezeket, melyek valamely lemezcég copyright védelmi technológiájával vannak levédve, nem tudja lejátszani.
- DRM védett WMA fájlok. használata nem lehetséges.
- **1** Állítsa a **hangforrásválasztót CD/USB/AUX** állásba.
	- $\rightarrow$  A kijelzőn a - és a "DISC" szó (lásd: 2), vagy a - - - és az "USB" szó (lásd: 3) látható.
- **2** Nyomja meg a **CD** a CD módba belépéshez, ha az USB látható a képernyőn.
	- → A kijelzőn megjelenik --- "DISC"(lásd. 2).
- **3** Nyissa ki a CD-tartót úgy.
- **4** Helyezzen be egy CD-t úgy, hogy a nyomtatott oldala legyen felül, majd enyhén megnyomva zárja be a CD-tartót.
	- ➜Kijelzés: és később a zeneszámok teljes száma.
- 5 A készüléken lévő >II gomb megnyomásával indítsa el a lejátszást.
	- ➜Kijelzés: 2 és az aktuális műsorszám sorszáma.

#### **Csak MP3-CD /WMA:**

**→** A kijelző az aktuális szám számát "XXX" és az album számát "ALB XXX" egymással felcserélhetően jelzi ki. (Lásd  $\boxed{4}$   $\boxed{5}$ )

**6** A lejátszás szüneteltetéséhez, nyomjuk le a  $H<sub>2</sub>$ 

→ Kijelzés: ▶ és az aktuális műsorszám neve villog.

- Nyomjuk le ismét a **>II** A lejátszás folytatásához.
- A lejátszás megállításához, nyomjuk le a **■**.

#### **Hasznos tanácsok:**

- A CD lejátszása akkor is befejeződik, ha:
- kinyitja a CD-tartót;
- átkapcsol az **FM**, **MW** vagy **OF**F hangforrásra;
- a CD a végére ért.

### **Másik szám kiválasztása**

Nyomja meg a készüléken a ₩ vagy ▶ gombot egyszer vagy ismételten mindaddig.

**Csak MP3-CD /WMA**: MP3 zeneszám kereséséhez először az **ALBUM +/-** gomb lenyomásával ki kell választani a kívánt albumot.

• Ha egy měsorszám számát a stop vagy megszakítás pozícióban választotta ki, nyomja meg a **>II** gombot a lejátszás indításához.

#### **Dallamrész megkeresése egy számon belül**

- 1 Lejátszás közben tartsa lenyomva a ₩ / ▶ gombot.
	- **→** A készülék a CD-t nagyobb sebességgel, halkabban játssza le.
- **2** Ha megtalálta a keresett dallamrészt, engedje el a **M** / ▶ gombot.
	- **→** A lejátszás a szokásos módon folytatódik.

### **Számok beprogramozása**

Lehetősége van arra, hogy 20 számot tetszőleges sorrendben tárolion a memóriában. Bármelyik számot tárolhatja többször is.

- **1** A stop pozícióban nyomjuk le a **PROG** gombot a programozás aktiválásához.
	- **→** Kijelző: megjeleníti az  $PI$  *i*-et, amely a program indítását jelzi. A **PROG** vil $log.$  (Lásd  $6$ )
- **2** Nyomjuk le a **↔** vagy ▶ gombokat a kívánt szám kiválasztásához.

**Csak MP3-CD /WMA:** MP3 zeneszám kereséséhez először az **ALBUM +/-** gomb lenyomásával ki kell választani a kívánt albumot.

- **3** Nyomjuk le a **PROG** gombot a kívánt szám tárolásához.
	- **→** Kijelző: P*02*, amely a következő elérhető program helyét jelöli.

A stop módban addig tartsa lenyomva a **PROG** gombot, amíg a kijelzőn egymást követzen megjelenik valamennyi tárolt műsorszám száma.

- **4** Az **2**. és **3**. pontban ismertetett módon válasszon ki és programozzon be további számokat.
- **5** Ha le akarja játszani a programot, nyomja meg a ▶II gombot.

#### **A program megtekintése**

A stop módban addig tartsa lenyomva a **PROG** gombot, amíg a kijelzõn egymást követõen megjelenik valamennyi tárolt měsorszám száma.

#### *Hasznos tanácsok:*

- Ha nincs beprogramozva zeneszám, a kijelzőn megielenik a  $PQ$  / felirat.
- Ha több mint 20 műsorszámot próbál tárolni, akkor a tárolás sikertelen, és a kijelzőn a -- és a "PROG" üzenet jelenik meg.

#### **A program törlése**

Program törlése:

– A 9 lenyomása kétszer (lejátszás közben vagy egyszer leállítási helyzetben);

– átkapcsol az **FM**, **MW** vagy **OFF** hangforrásra;

- kinyitja a CD-tartót;
- ➜ Kijelzés: A **PROG** felirat eltűnik..

### **Különböző lejátszási módok kiválasztása (Lásd** 7**)**

Lejátszás előtt és közben kiválaszthatja és módosíthatja a különböző lejátszási módokat, illetve a **REP** (Ismétlés) vagy a **REP ALL** (Összes ismétlése) funkciót használhatja a PROG (Programozás) funkcióval együtt.

**REP** – az aktuális szám folyamatos, ismételt lejátszása

**REP ALL** – megismétli a CD lemez/program teljes tartalmát.

**SHUF** – az összes műsorszám lejátszása véletlen sorrendben (nem használható a PROG (Programozás) funkcióval együtt.

- **1** A lejátszási mód kiválasztásához nyomja meg egyszer vagy többször a **MODE** gombot.
- **2** A lejátszás szünetelésekor (stop helyzetbe), a lejátszás indításához nyomja meg a **>II** gombot.
- **3** A szokásos módon történő lejátszási mód kiválasztásához, addig nyomkodja a **MODE** gombot, amíg a különböző lejátszási módok eltűnnek a kijelzőről.
	- A lejátszási módot a gombbal is törölheti.

### **Az USB csatlakoztathatóság**

- Az AZ1832B elülső oldalán USB port található, amely dugót és lejátszási funkciót kínál, amely lehetővé teszi digitális zene vagy beszélt szöveg AZ1832B-ról USB tömegtár készüléken.
- Ha USB tömegtár készüléket használ, minden funkciót élvezhet, amelyet az AZ1832B nyújt, amelyről felvilágosítást a lemez funkciónál láthat.

#### **Kompatibilis USB tömegtár készülék**

A AZ1832B rendszerrel használhat: *–* USB flash memoriát (USB 2.0 vagy USB1.1)

- USB flash lejátszót memória
- *(USB 2.0* vagy *USB 1.1)*

• Az USB készülék, amely meghajtó telepítést igényel, nincs támogatva.

#### **Note:**

Néhány USB flash lejátszónál (vagy memória készüléknél) a tárolt tartalom a szerzői jogvédelem alatt álló technológiával kerültek felvételre. Az ilyen védett tartalom más eszközön nem lejátszható (mint pl. ezen a AZ1832B rendszeren.)

#### **Támogatott formátumok:**

*–* USB vagy memória fájl formátum FAT12, FAT16, FAT32 (sektor mérete: 512 -4096 byte) *–* MP3 bit rate (adattömörítés): 32-320 Kbps és változó bit rate.

*–* WMA 9. verzió vagy korábbi

*–* Directory nesting up to a maximum of 8 levels

- Albumok száma / mappa: maximum 500
- Zenei számok száma /címe: maximum 999
- ID3 tag v2.0 vagy később

*–* Fájl név Uicode UTF8 -ban (maximum hosszúság: 30 byte)

#### **A rendszer nem játssza le, és nem támogatja a következőket:**

• Üres albumok: üres album az, amelyik nem tartalmaz MP3/WMA fájlokat, és a kijelző nem jeleníti meg.

• A nem támogatott fájlformátumokat a rendszer átugorja. Ez azt jelenti, hogy pl. a .doc kiterjesztésű Word dokumentumokat vagy a .dlf kiterjesztésű MP3 fájlokat figyelmen kívül hagyja, és nem játssza le.

- AAC,WAV, PCM. NTFS audio fájl
- DRM védett WMA fájlok.
- WMA fájlok veszteségmentes formátumban

#### **USB tömegtár készülék lejátszása**

- **1** Győződjön meg róla, hogy az AZ1832B csatlakoztatva van az AC fő- vagy speciális akkumulátorhoz.
- **2** Állítsa a **hangforrásválasztót CD/USB/AUX** állásba.
	- → A kijelzőn megjelenik - "DISC" (lásd.  $\boxed{2}$ ), vagy - - - "USB" (lásd $\boxed{3}$ )
- **3** Nyomja meg a **USB** gombot az USB módba való belépéshez, ha az USB NINCS kiírva a képernyőn.

→ A képernyőn az "USB" felirat jelenik meg  $(lásd. 3)$ .

- **4** Ahogy azt a **9** ábra mutatja, dugja be a kompatibilis USB tömegtár készüléket az AZ1832B jelölt USB portjába (\*\*). Ha szükséges, használjon megfelelő USB kábelt a készülék és az AZ1832B USB portja közötti egyesítésre.
	- **→** A készülék automatikusan bekapcsol.
- Ha a készülék nem kapcsolt be, kapcsolja be azt manuálisan, majd kösse be újra.
	- **→** Az AZ1832B képernyőjén az USD megjelenik, és az összes lejátszható audio fájlok száma, (Max. 999 zeneszám kerül kijelzésre) amelyek a készüléken találhatók.
- **5** Nyomja meg a **>II** gombot az AZ1832B-on a lejátszás indításához.
	- **→** vagy Az AZ1832B kijelzője mutatja az USB feliratot, és megosztja a lejátszási információt, ahogy azt a lemez funkciójánál látja.

#### *Hasznos tanácsok:*

*– A DRM védet WMA fájlok CD-re írásához/konvertálásához használjon Windows Media Player 10 t (vagy későbbi verziót). Látogassa meg a www.microsoft.com oldalt, ha a Windows Media Player-ről és WM DRM-ről (Windows Media Digital Rights Management) szeretne többet megtudni. – Amennyiben USB eszközről játszik le zenét, és a*

*kijelzőn az "OL" felirat jelenik meg, az azt jelenti, hogy az USB eszköz elektromosan túltölti az AZ1832B készüléket. Az USB eszközt meg kell változtatnia.*

#### **FONTOS!**

- 1. A termék USB-csatlakoztatási kompatibilitása:
	- a) Ez a termék az USB MSD szabványoknak megfelelő legtöbb USB háttértár-eszközzel (MSD) használható.
		- i) A leggyakrabban használt háttértár-eszköz a flash meghajtó, a memóriakártya, a jump meghajtó stb.
		- ii) Ha az után, hogy a háttértár-eszközt csatlakoztatta a számítógéphez, a monitoron megjelenik a meghajtó ábrája, akkor a gép minden bizonnyal használható háttértáreszközzel és együttműködik ezzel a termékkel.
	- b) Ha a háttértár-eszközt akkumulátorhoz vagy áramforráshoz kell csatlakoztatni: Ellenőrizze, hogy feltöltött akkumulátor van-e benne, vagy előbb töltse fel az USB-eszközt, majd csatlakoztassa újra a termékhez.
- 2. Támogatott zenetípus:
	- a) Ezzel az eszközzel csak a következő kiterjesztésű, szabadon felhasználható zenefájlok játszhatók le: .mp3 .wma
	- b) Az internetes zeneboltokban vásárolt zenefájlok nem játszhatók le, mert ún. Digital Rights Management (DRM) védelemmel vannak ellátva.
	- c) A következő kiterjesztésű zenefájlok nem játszhatók le: .wav; .m4a; .m4p; .mp4; .aac stb.
- 3. Nem létesíthető közvetlen kapcsolat a számítógép USB-portja és a termék között még akkor sem, ha mp3 vagy wma fájlok vannak a számítógépen.

### **Óvintézkedések és általános karbantartás**

- A készüléket szilárd, sima felületre helyezze, ahol nem borulhat fel.
- Óvja a készüléket, elemeket, CD-ket és kazettákat a nedvességtől, csapadéktól, homoktól és az olyan túlzott hőhatástól, mely fűtőtest közelében vagy közvetlen napsütésen lehet.
- Ha a hálózati csatlakozódugó vagy készülékcsatlakozó használatos megszakítóeszközként, akkor mindig működőképesnek kell lennie.
- Ne takarja le a készüléket.A megfelelő szellőzés érdekében legalább 15 cm szabad helyet hagyjon a szellőzőnyílások körül, hogy a keletkezett hő szabadon távozhasson.
- A készülék mechanikus alkatrészeinek súrlódási felületei önkenők, ezért az olajozásuk és kenésük tilos.
- A készüléket puha, enyhén megnedvesített szarvasbőrrel lehet tisztítani. Ne használjon alkoholt, ammóniát, benzint vagy súrolóanyagot tartalmazó tisztítószert, mert ezek károsíthatják a készülék házát.
- A készüléket nem szabad vízbe meríteni vagy lefröcskölni.
- A szellőzést nem szabad megakadályozni azzal, hogy pl. újságpapírral, terítővel, függönnyel vagy hasonlóval eltakarjuk a szellőzőnyílásokat.
- A készülékre nem szabad nyílt lángforrásokat, például meggyújtott gyertyát helyezni.
- A készülékre nem szabad folyadékkal töltött tárgyat, például vázát helyezni.

### **CD player and CD handling**

- A CD-lejátszó lencséjéhez soha nem szabad hozzányúlni!
- Ha hirtelen kerül a készülék hideg helyről melegre, akkor páralecsapódás keletkezhet és a CDlejátszó lencséje bepárásodhat. Ilyenkor nem lehet CD-t lejátszani. Ne próbálja ilyenkor megtisztítani a lencsét, hanem hagyja a készüléket meleg helyen, hogy a nedvesség elpárologjon.
- Csak Digital Audio CD-ket használjon.
- A CD-tartót mindig tartsa bezárva, hogy ne porosodhasson. A CD-tartóról puha, száraz ruhával törölje le a port.
- A CD-t úgy tudja könnyen kivenni a dobozából, hogy benyomja a középső rögzítőket és közben emeli felfelé a CD-t. A CD-t mindig a szélénél fogja meg és használat után helyezze vissza a CD-t a dobozába, hogy ne karcolódjon és ne porosodjon.
- A CD-t úgy tisztítsa, hogy középtől egyenes vonalban kifelé haladva áttörli egy puha, szöszmentes ruhával. Ne használjon tisztítószert, mert az károsíthatja a lemezt.
- Soha ne írjon a CD-re és ne ragasszon rá címkét.

### **Hibakeresés**

Ha bármilyen hiba előfordul, mielőtt javíttatni vinné a készüléket, ellenőrizze az alább felsoroltakat. Ne nyissa ki a készülék borítását, mert áramütés érheti. Ha a felsorolt javaslatok alapján nem tudja megoldani a problémát, akkor forduljon a forgalmazóhoz vagy a szervizhez.

#### *FIGYELMEZTETÉS: Semmilyen körülmények között se próbálja önmaga megjavítani a készüléket, mert ebben az esetben megszűnik a garancia.*

#### **Nincs hang/feszültség**

- *A VOLUME nincs beállítva*
- Állítsa be a hangerõt a VOLUME gombbal
- *A hálózati csatlakozó nem megfelelően csatlakozik*
- Csatlakoztassa jól a hálózati csatlakozót
- *Az elemek kimerültek/nem jól vannak betéve*
- Tegye be az (új) elemeket polaritáshelyesen
- *A CD nem audio fájlokat tartalmaz*
- Nyomja le még egyszer vagy többször a  $\leftrightarrow$  vagy § gombot, hogy az adatfájlt átlépve zenefájlhoz ugorjon a készülék

#### **A kijelző nem megfelelően működik/A gombok megnyomása hatástalan**

- *Elektrosztatikus kisülés*
- Kapcsolja ki a készüléket, és húzza ki a hálózati csatlakozót. Néhány másodperc múlva csatlakoztassa újra

#### no **kijelzés**

- *USB módban van.*
- *Nyomja meg a* **CD** *gombot a CD mód kiválasztásához.*
- *Nincs behelyezve CD*
- Tegyen be egy CD-t
- *A CD hibás/piszkos*
- Cserélje ki/tisztítsa meg a CD-t (lásd karbantartás).
- *A lézeroptika bepárásodott*
- Várjon, míg az optika kitisztul
- *Az írható CD (CD-R) üres vagy nincs lezárva / újraírható CD (CD-RW) van behelyezve*
- Használjunk lezárt írható CD-t (CD-R) vagy megfelelő audio CD lemezt

#### *Megjegyzések:*

*Előfordulhat, hogy a készülék azokat a CDlemezeket, melyek valamely lemezcég copyright védelmi technológiájával vannak levédve, nem tudja lejátszani.*

#### **A CD átugrik számokat**

- *A CD hibás vagy piszkos*
- Cserélje ki vagy tisztítsa meg a CD-t
- *A shuffle vagy program be van kapcsolva*
- Kapcsolja ki a shuffle/program módot

#### **A hang kihagyás MP3 lejátszás alatt**

- Az MP3 fájl 320kbps feletti tömörítéssel készült
- A CD-számok MP3 formátumba konvertálásánál alacsonyabb tömörítési szintet használjon
- A CD hibás vagy piszkos
- Cserélje ki/tisztítsa meg a CD-t

#### **Megjegyzések: DRM védett WMA fájlok. használata nem lehetséges.**

#### **Az USB készülék nem játszik le az AZ1832B-on**

- *Nincs USB módra állítva.*
- *Nyomja meg a* **USB** *gombot az USB mód kiválasztásához.*
- *A készülék nincs megfelelően csatlakoztatva az AZ1832B USB portjához.*
- *Csatlakoztassa újra a készüléket, és győződjön meg róla, hogy a készülék be van kapcsolva.*
- *A készüléket az AZ1832B nem támogatja, vagy az audio fálj formátum olyan készülékre van lementve, amelyet az AZ1832B nem támogat.*
- *Használjon kompatibilis készüléket/ lejátszható audio fájl formátumot.*

#### **Régi termékének eldobása**

A terméket kiváló minőségű anyagokból és összetevőkből tervezték és készítették, melyek újrahasznosíthatóak és újra felhasználhatóak.

Ha az áthúzott kerekes szemetes szimbólumot látja egy terméken, akkor a termék megfelel a 2002/96/EK Európai Direktívának.

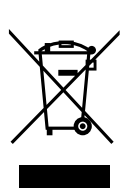

Kérjük, érdeklődjön az elektromos és elektronikus termékek helyi szelektív hulladékgyűjtési rendjéről.

Kérjük, a helyi törvényeknek megfelelően járjon el, és régi termékeit ne a normális háztartási szeméttel dobja ki. A régi termék helyes eldobása segít megelőzni a lehetséges negatív következményeket a környezetre és az emberi egészségre nézve.

### **MAGYARORSZÁG**

#### **Minőségtanúsítás**

A garanciajegyen feltüntetett forgalombahozó vállalat a 2/1984. (III.10.) BkM-IpM együttes rendelet értelmében tanúsítja, hogy ezen készülék megfelel a měszaki adatokban megadott értékeknek.

#### **Figyelem!**

*A meghibásodott készüléket - beleértve a hálózati csatlakozót is - csak szakember (szerviz) javíthatja.*

#### *Ne tegye ki a készüléket esõnek vagy nedvesség hatásának!*

#### **Garancia**

A forgalombahozó vállalat a termékre 12 hónap garanciát vállal.

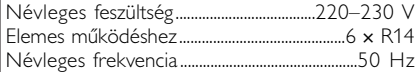

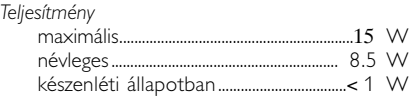

Érintésvédelmi osztály II.

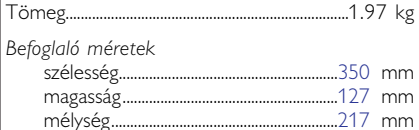

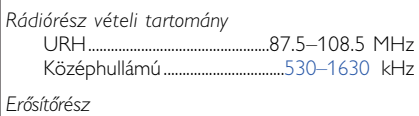

Kimeneti teljesítmény..............................1.2 W RMS

#### **Környezetvédelmi szempontok**

A készülék csomagolása fölösleges anyagokat nem tartalmaz. A csomagoló-anyagok könnyen szétválaszthatók három egynemű anyagra: karton, hungarocell és műanyag.

**A készülék olyan anyagokból áll, melyek újrahasznosíthatók, ha a szétszerelést hozzáértő cég végzi. Kérjük, hogy a csomagolóanyagokat, kimerült elemeket és a kiöregedett készüléket a helyi előírások figyelembevételével helyezze a hulladékgyűjtőkbe.**

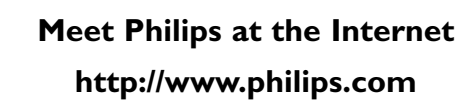

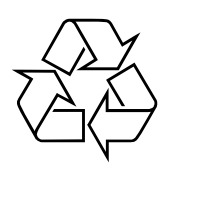

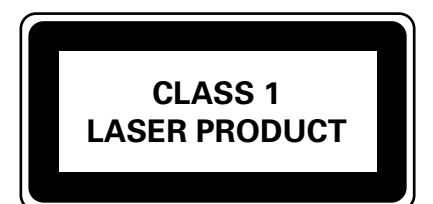

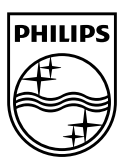

**Русский**

**Česky**

**Slovensky**

**Slovensky** 

**Magyar**

Printed in China <br>AZ1832B\_12\_UM\_V2.0